## O PROCESSO DE AVALIAÇÃO CONSISTE DE DOIS PROCEDIMENTOS:

## 1º EMISSÃO DO PARECER ESCRITO

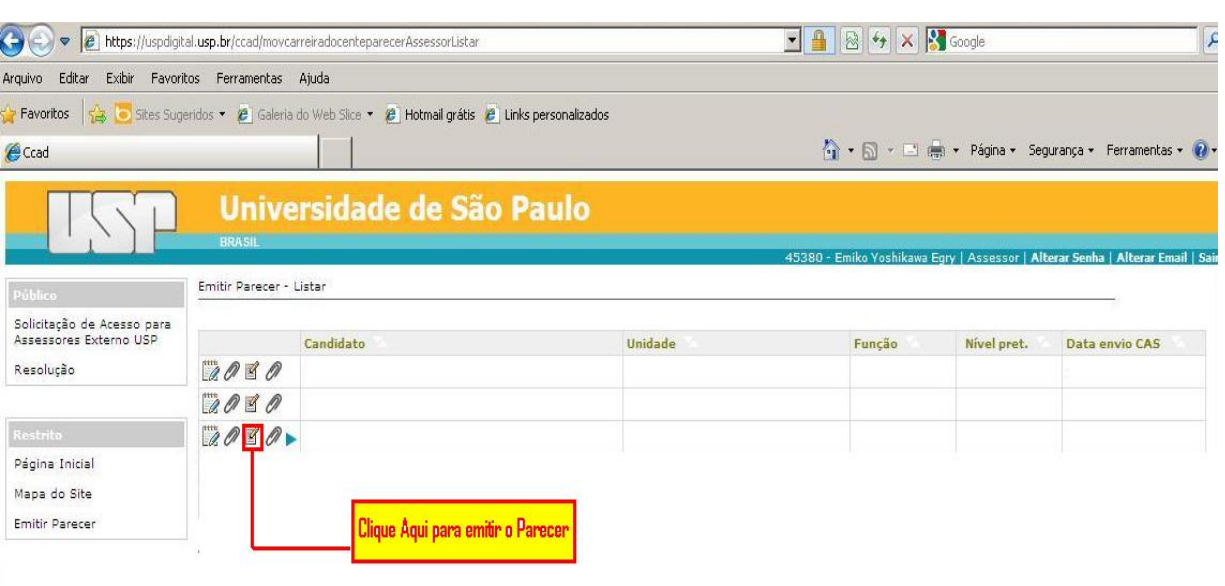

## APÓS O PROCEDIMENTO DA FIGURA ACIMA, CLICAR EM SALVAR.

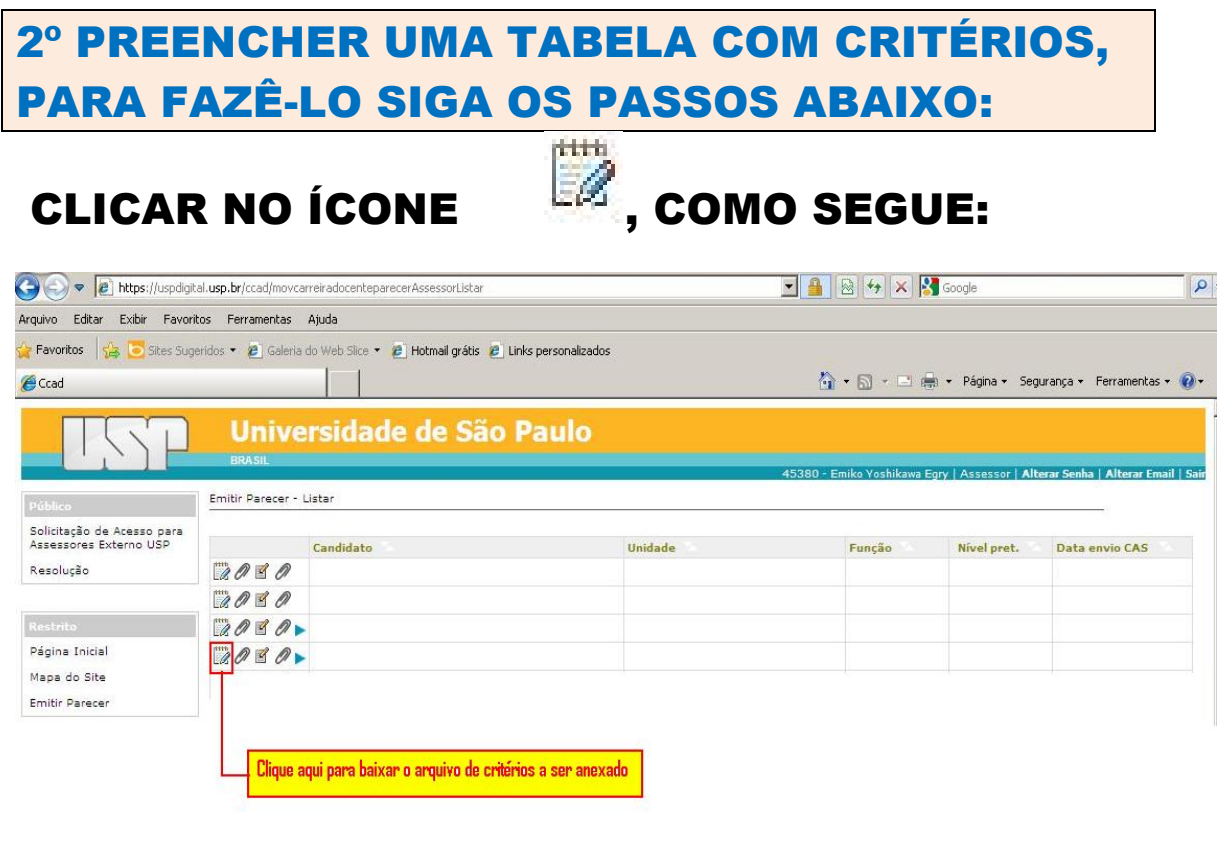

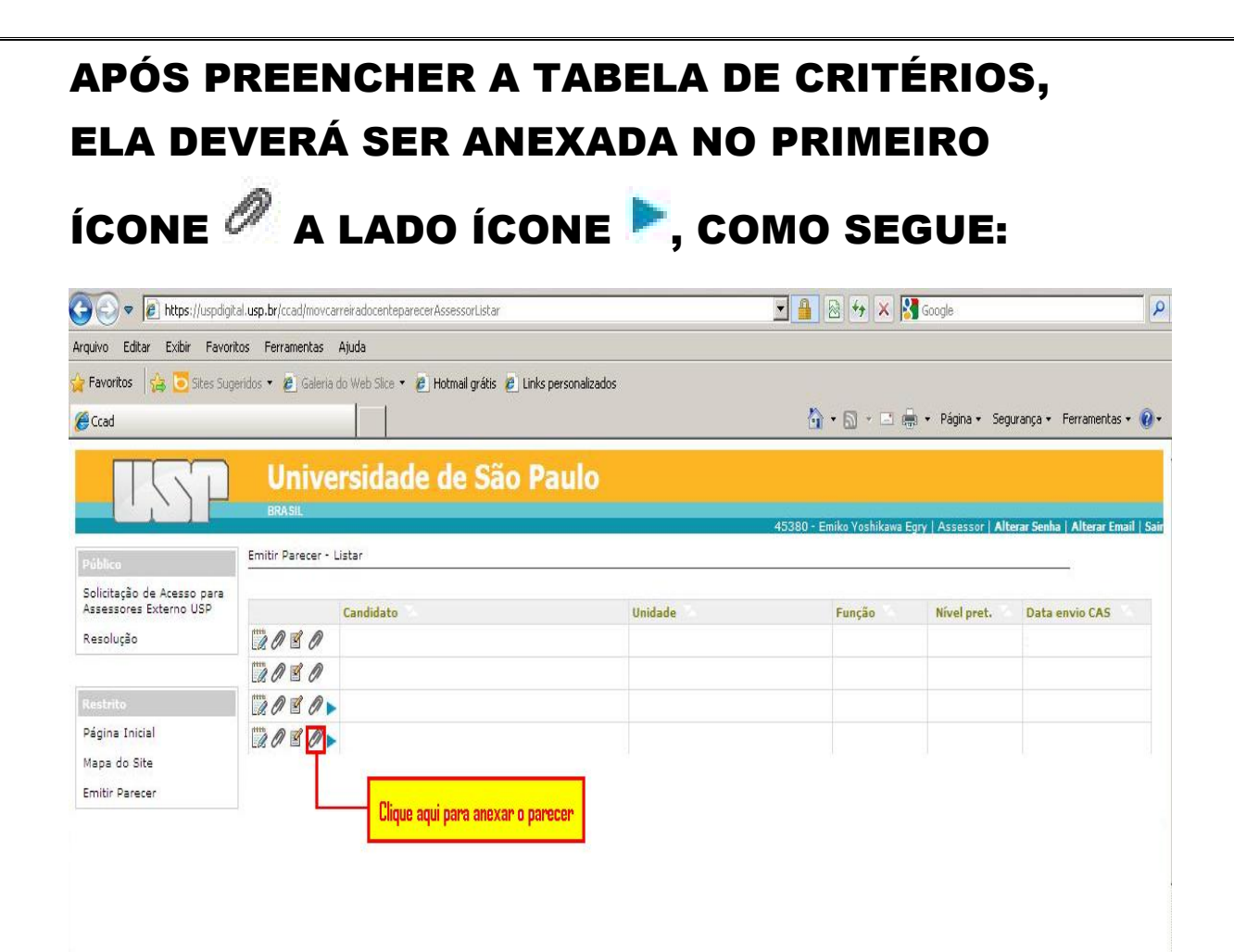

## Por fim, deverá fazer o procedimento abaixo:

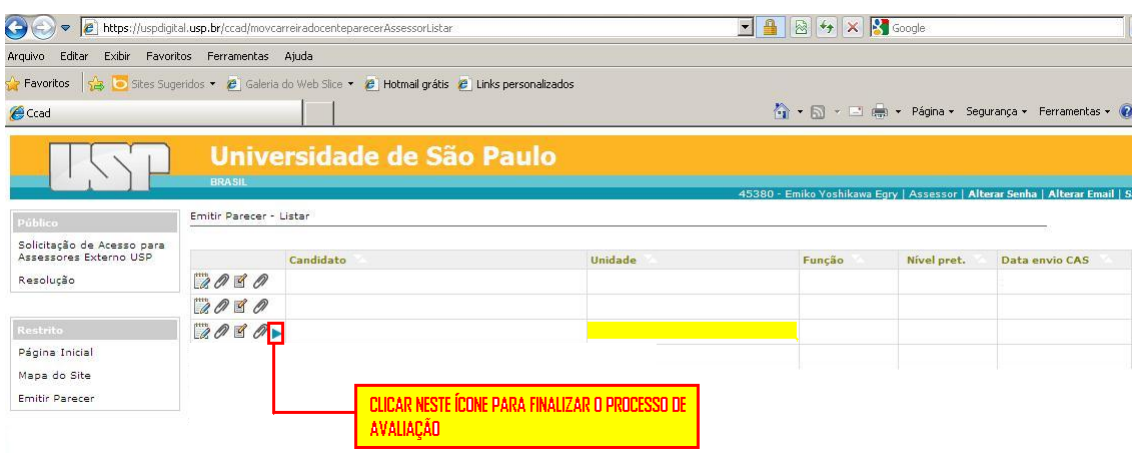

IMPORTANTE: Se V. Sra. tiver dificuldades em salvar, abrir ou anexar a Tabela de Critérios, tent utilizar outro navegador. Por exemplo se estiver utilizando o Internet Explorer, tente abrir, salvar ou anexar a Tabela pelo Firefox, Google Chrome ou outro navegador.